Hi Martin (aaSystem Admin)

## **Small Update**

We have released a minor update to the system to fix a couple of bugs and introduce a feature to help those admins who are not using a scanner.

### **Shooter Search**

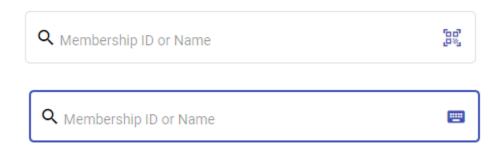

By default, you will now see a "barcode" icon within the shooter search box on the squads page. You can change this to a "keyboard" icon by clicking on it. The system will remember your selection until you change it (or you clear your cache).

In "barcode" mode the search will operate basically as it does now. This means as soon as you have entered 3 characters if they match a shooter the nom form will pop-up.

This however caused problems for admins who were using a keyboard and not a scanner as they would type in 261 and match shooter 261 as they were not quick enough to fully type in 2610 which is who they were looking for.

In keyboard mode the system will not auto match until 5 characters are entered but will immediately display a list of all shooters who match the characters entered so the admin can simply click on shooter 261 to nominate them. It basically converts number search to work how name search currently works

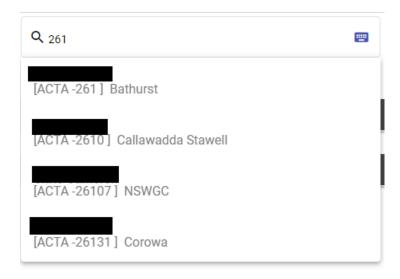

**Bugs Fixed** 

The "Release" Trigger tag was not printing on shoot-off scoresheets but now is.

In the nom form the squad listed against a shooter for an event changed to their shoot-off squad if they were in a shoot-off. This has been fixed to always show their squad in the actual event.

The nominations summary report was occasionally double counting some shooters when self-nom's was being used. This has now been fixed.

#### **Latest Version**

Please go into our system and then hold down the Shift Key and then hit the reload icon (top left next to the forward arrow). This needs to be done on all machines accessing the system.

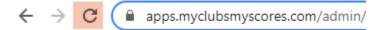

If you have the time, then a complete cache clear as per the instructions at the end of this email will make doubly sure.

As always if you have any questions, feedback or suggestions for improvement please feel free to contact me.

**Kind Regards** 

Martin 0457 079 929

martin.smith@myclubsmyscores.com

https://www.facebook.com/myclubsmyscores

www.myclubsmyscores.com

\_\_\_\_\_\_

### **Key Settings**

- click the three dots in the top right and select "settings".
- From there go to the "privacy and security" section select "cookies and other site data". Then:
  - o ensure "allow all cookies" is selected; and
  - ensure "clear cookies and site data when you quit chrome" is OFF

# Can't login?

- Our system, for security reasons, compares the time on the computer to the world time to identify if a user should be "timed out".
- If your computer time is wrong, it will assume you are timed out and not let you login.
- Try adjusting the time to ensure the time and time zone are synching automatically and then press synch now.

### Need to run fully offline?

• go into google chrome's settings and in the "On start-up" section select "Continue where you left off".

- Once that is done you just need to make sure you go into your shoot program whilst online at home and then click the X.
- Take the same machine out to the club and when you open Chrome you will open straight back into the program even if you are offline.
- We strongly recommend being online if at all possible.

## **How to Clear your Cache**

- open chrome then click the three dots in the top right, then more tools and clear browsing data
- In the pop-up select advanced at the top and then "all time" in the drop down and tick all items except passwords and then click "Clear data"
- You then need to login and click administer on one of your existing programs. This will kick start the install and reload the latest member list (as it is a complete reload rather than a synch of new members you should do this at home when you have good internet).

## **Recommended Equipment**

- A "decent" newish <u>computer</u>. If you can get 8GB of RAM and a SSD (solid state drive) with Windows 10 (not S version) you will be more than ready. As with all technology the more you can afford to spend the better your experience will be. If you head to the <u>Acer site</u> and find something you like email Raj Singh at <u>Acerstore.aca@acer.com</u> and quote "My Clubs My Scores" and he will be able to knock at least another 5% off the price!
- A <u>printer</u>. We suggest a cheap <u>mono laser printer</u> from Officeworks as they are generally more reliable than inkjet and cheaper to run. Just remember they often don't come with a cable so if you don't want to setup the wireless connection remember to add one to your cart.
- A <u>barcode scanner</u>. It makes the noms process so much easier (and more accurate!). Just
  make sure you purchase one that can scan mobile devices as that is the way things are
  progressing... Something like <u>this</u> would be a good option.
- Whilst the system will run offline if needed we strongly recommend being connected to the
  internet if at all possible (so you are backed up and the shooters can see scores on their
  device). As the system uses very little data hot spotting a phone will work but if you can
  spring for a <u>WiFi dongle</u> they are more reliable with a better signal and can more easily
  connect multiple devices (useful if you start using a TV for the leaderboard in conjunction
  with a Google <u>Chromecast</u>).